## 蔵書リストの検索方法について

## 1 各項目欄の[フィルター]を使用して検索する方法

項目名の▼をクリックすることで、絞り込みを行うことができます。

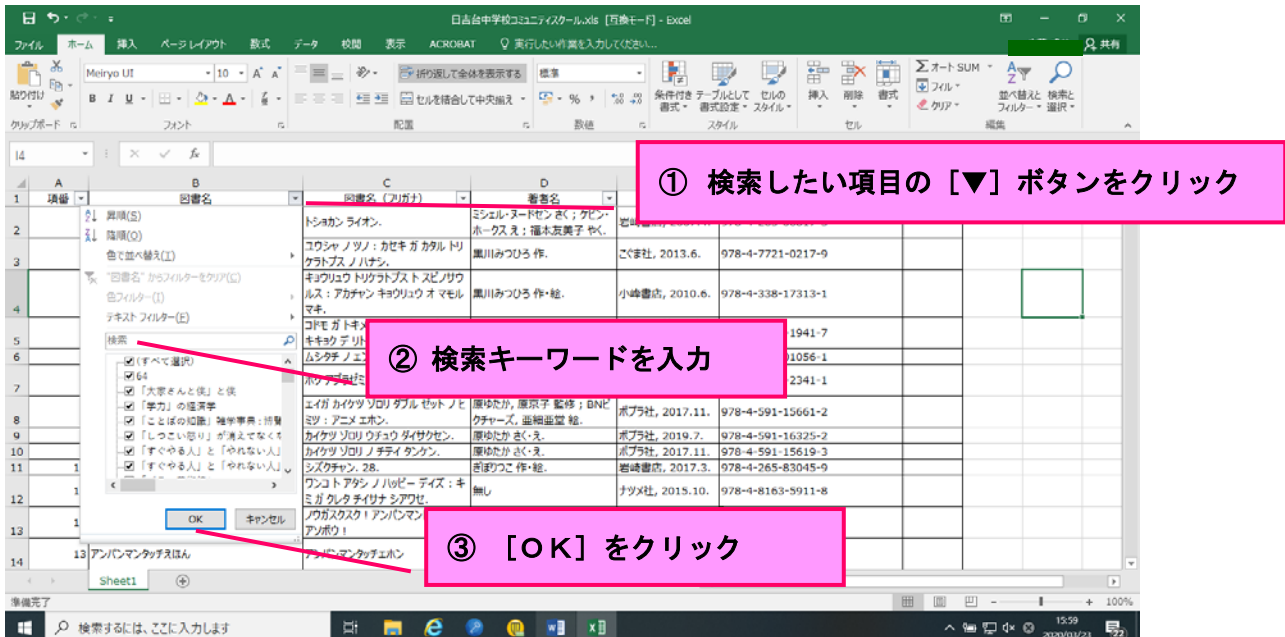

次ページあり

## 2 「検索と置換」を使用して検索する方法

[検索と置換]ダイアログボックスに検索したいキーワード(例:作者名や 蔵書名)を入力し、[次を検索]ボタンで該当セルを順番に探します。

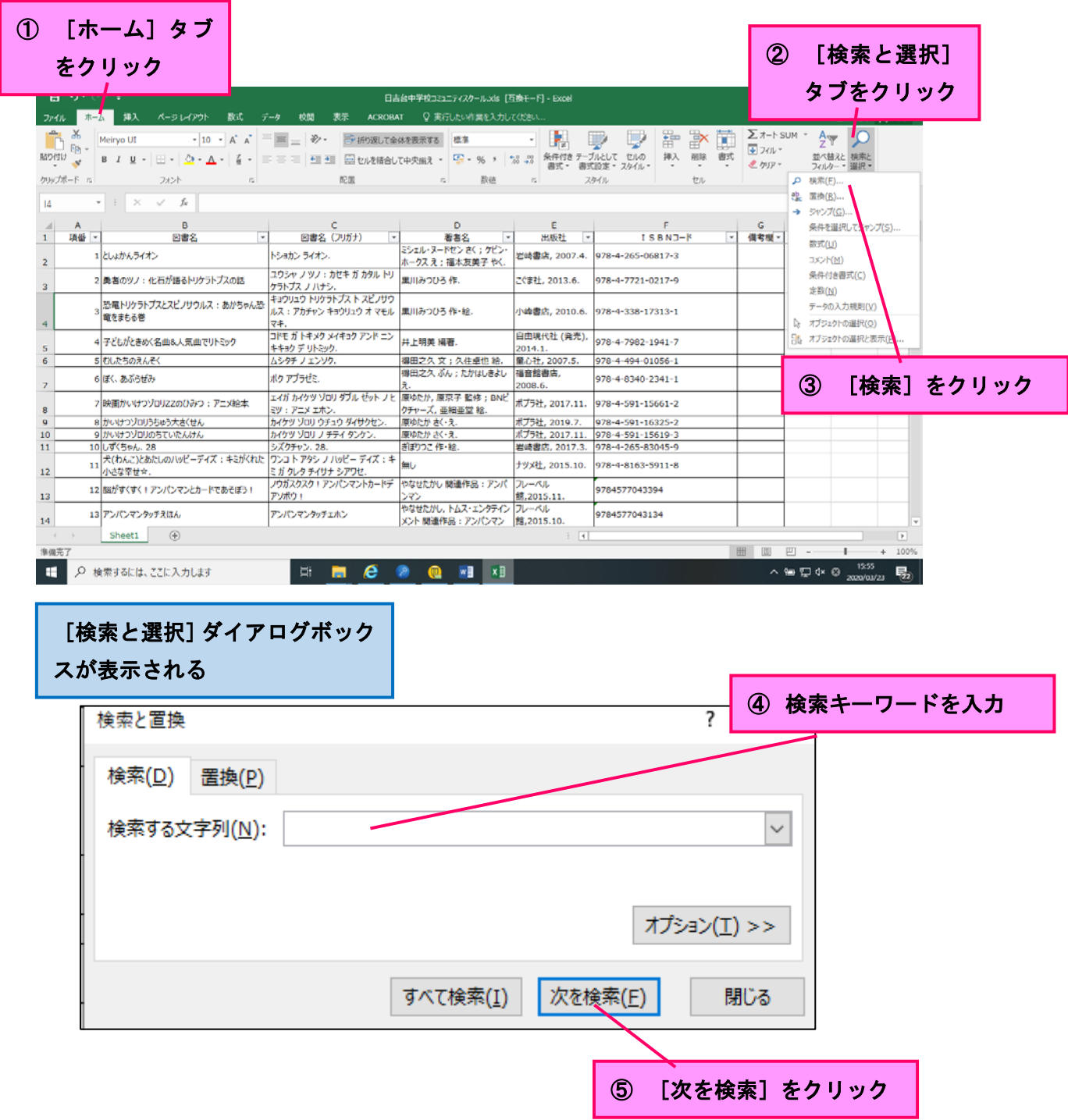